# **O USO DO SOFTWARE VICON/SAGA/UFRJ NO GERENCIAMENTO DE INFORMAÇÕES GEOMORFOLÓGICAS DO PARQUE PALEONTOLÓGICO DE SÃO JOSÉ DE ITABORAÍ E SEU ENTORNO.**

### NUNES JÚNIOR, E.<sup>1</sup>;

1- Mestrando em Ciências Ambientais e Florestais/ UFRRJ everaldonunes@yahoo.com.br

GOES, M. H. B. $<sup>2</sup>$ ;</sup> 2- Professora Doutora Adjunto 4/ UFRRJ

AGUILAR, R. A. S. $3$ ; GUERREIRO, M. $3$ 3- Graduandos em Engenharia Florestal

GARCIA, M.A.<sup>4</sup> 4- Graduando em Geologia / UFRRJ

### **RESUMO**

O parque paleontológico de São José de Itaboraí, localizado no Município de Itaboraí é uma bacia calcária continental portadora de fósseis de mamíferos, répteis, gastrópodes e vegetais característicos do Paleoceno, e fósseis mais recentes e achados arqueológicos do Pleistoceno. A autenticidade destas ocorrências fossilíferas únicas no Estado do Rio de Janeiro, somados aos fatos históricos e descobertas científicas advindas do período de mineração da bacia, conferem ao Parque Paleontológico Valor Ambiental inestimável e trazem a imediata necessidade de Planejamento e Gestão deste patrimônio, no qual o mapeamento geomorfológico é um dos planos de informação mais estratégicos no ordenamento e planejamento territorial. Os cinqüenta anos de atividades de exploração mineral executados pela Companhia Mauá trouxeram grandes interferências à geomorfologia local, pois hoje temos a pedreira desativada, composta por um lago formado há vinte anos, encaixado na cratera, seguido por colinas artificiais com topos alongados formados por rejeitos da lavra, que hoje estão colonizados por uma vegetação significante. A fragilidade da porção do território atingida pela mineração se destaca pela maior intensidade de processos erosivos superficiais, contribuindo cada vez mais para a degradação e assoreamento do lago principal. O mapa de geomorfologia elaborado segundo a metodologia de Goes (1994) na escala de 1:10.000, consegue fazer representar três sistemas geomorfológicos: O conjunto Estrutural Serrano do Entorno com as encostas serranas de vertentes íngremes com altitude máxima de 500m; o conjunto Estrutural Colinoso do Entorno, mais rebaixado com encostas colinosas que varia de 50m à 150m que favoreceram a implantação de povoados e atividades agrícolas; a Depressão Cárstica Antropizada do Parque Paleontológico: com altitude de 25m nas margens do lago e de 75m à 134m nas encostas artificiais. Após a realização do mapeamento foi seguido do reconhecimento e organização sistemática de indicadores ambientais de origem geomorfológica, através da individualização em fotografias digitais. A caracterização dos indicadores Geomorfológicos (feições, processos e dinâmica) foram concebidos de modo a demonstrar, quantitativamente e qualitativamente, parâmetros ambientais variáveis paisagem. Através do banco de dados geográfico VICON (Sistema de Vigilância e Controle), criou-se uma estrutura de organização multinível de toda a fonte de dados, integrando a metodologia de indicadores ambientais às diferentes categorias do mapa geomorfológico. A sistematização dos dados em um SIG, permitiu a visualização fotográfica dos indicadores a medida que percorríamos toda a área mapeada, possibilitando entender a relações entre os processos de transformação da paisagem e os indicadores geomorfológicos.

Palavras-chave: SIG, Bancos de Dados, Análise Ambiental, Feições Geomorfológicas.

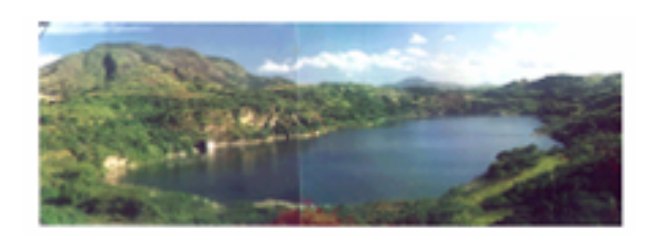

# **INTRODUÇÃO**

O presente trabalho trata de um SIG sistema de informações geográfico aplicado à cartogramas temáticos e/ou avaliativos, ou a qualquer documento cartográfico, cuja massa de dados e informações gerados e analisados são armazenados, atualizados e monitorados por um sistema interativo multimídia (fotos, entrevistas, filmagens, etc) multivariados (textos, mapas, imagens orbitais, blocos diagrama, perfis) e multiescala, abragendo escalas detalhadas, semidetalhadas e níveis mais generalizados. Através do banco de dados geográfico VICON (Vigilância e Controle), criou-se uma estrutura de organização multinível de toda a fonte de dados, integrando a metodologia de levantamento de indicadores ambientais às diferentes categorias do mapa ou imagem. A proposta deste trabalho é demonstrar como o VICON pode ser útil no gerenciamento de um banco de informações geomorfológicas. O estudo se baseia no caso específico do Parque paleontológico de São José de Itaboraí. A sistematização dos dados em um SIG permitiu a visualização fotográfica dos indicadores ambientais mapeados em campo: possibilita interagir com os elementos dinâmicos da paisagem e entender as relações entre os processos de transformação da paisagem que podem ser constantemente monitorados e atualizados. O banco de dados gerados tem múltiplas possibilidades de utilização desde em nível político-administrativo para a gestão do parque, a nível acadêmico para estudos geomorfológicos, e em nivel educativo e de divulgação.

## **Área de Estudo**

O parque Paleontológico de São José de Itaboraí, criado há mais de nove anos, é uma área autêntica para fins científicos, consolidado por mais de setenta anos através de um expressivo número de pesquisas científicas (figura 1). Este feito deve-se ao fato da área apresentar uma conjugação de indicadores ambientais de ordem geológica, paleomorfológica, paleontológica, arqueológica, ecológica, geomorfológica, históricoculturais e antrópicos. Estes se encontram de forma integrada, construindo um sistema ambiental peculiar e de valor inestimável para pesquisadores e cientistas. A área de estudo, posiciona-se geograficamente no Estado do Rio de Janeiro, no município de Itaboraí. Encontra-se em região Metropolitana da capital quanto à realidade do cenário natural: trata-se de uma área estrutural, inserida no setor Oriental da região denominada Baixada da Guanabara. Tem como limite norte as altas e contínuas escarpas da Serra do Mar, de direção aproximada ENE-WSW, e ao Sul os Maciços Litorâneos de altitudes menos elevadas. Em decorrência de fatores de ordem geográfica (posição, maritimidade, continentalidade e topografia), a bacia possui um clima tipicamente tropical, sendo quente e úmido com chuvas concentradas no verão.

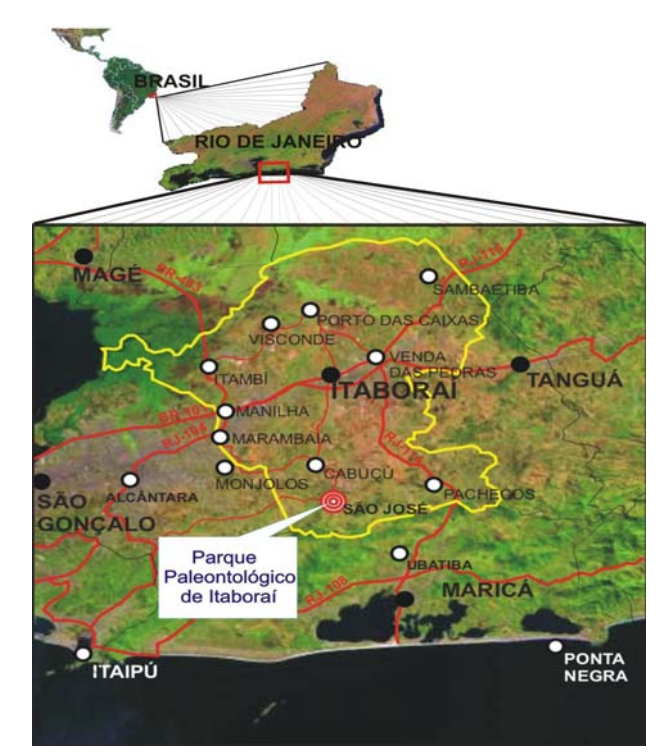

Figura 1: Localização do município de Itaboraí e do Parque Paleontológico no distrito de São José.

### **Aspectos relevantes da Geomorfologia de São José de Itaboraí**

Atualmente, o Parque encontra-se em estado de abandono, que teve inicio há pelo menos vinte anos, após a desativação de atividades mineiras. Sua Geomorfologia local foi drasticamente modificada por processos antrópicos, relacionados ao período de cinqüenta anos de atividades de exploração mineral executados pela Companhia Nacional de Cimento Portland Mauá. O que restou foi uma grande cratera principal de mineração, com a sua área central parcialmente inundada, e apresentando-se circundada por entulhos da mineração e por terraços de pedreira abandonados (figura 2). Esses se encontram submetidos a constantes processos erosivos, contribuindo cada vez mais para o assoreamento do lago-cratera, favorecendo a destruição lenta e natural do Parque implantado na pedreira abandonada.

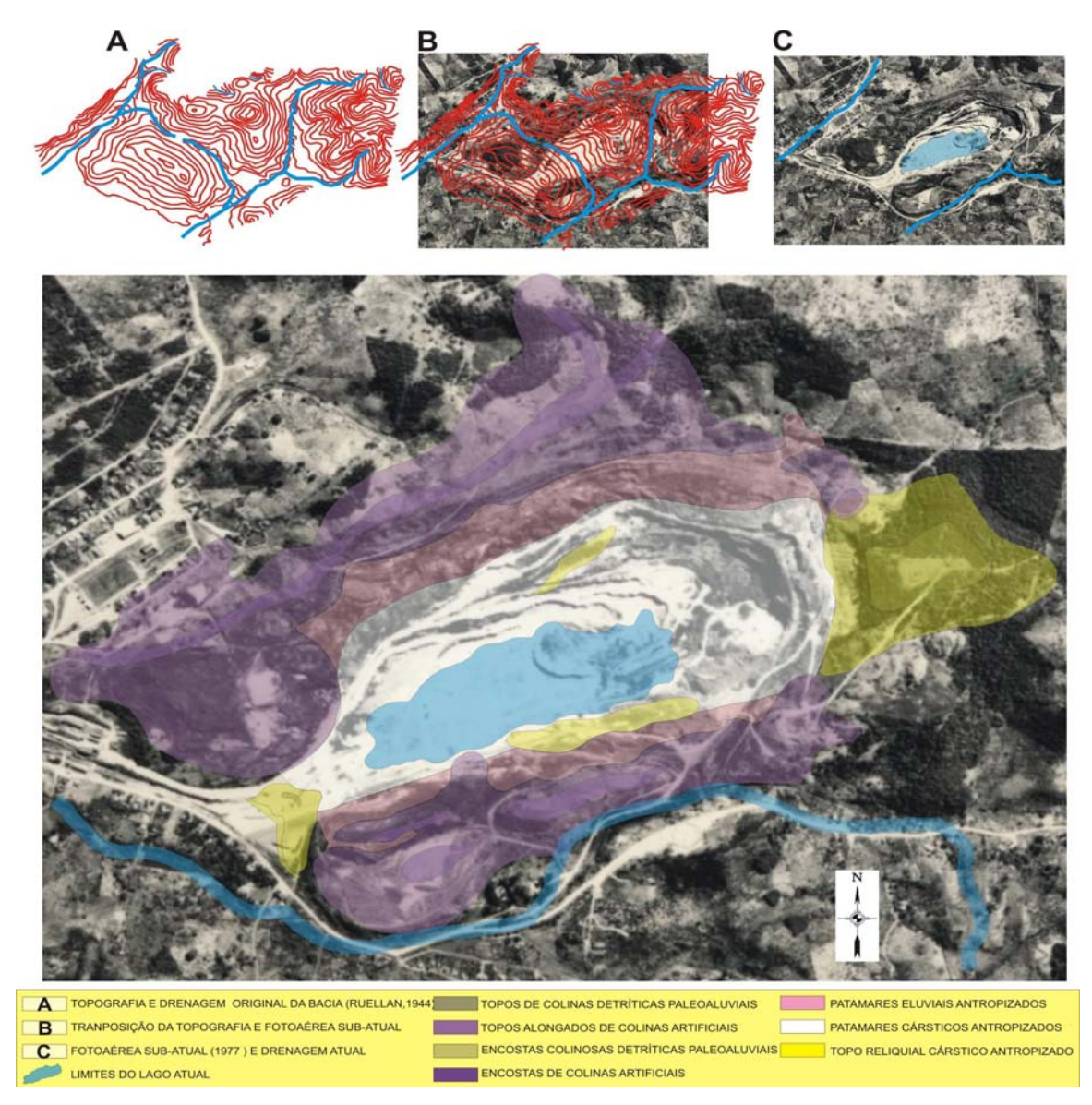

Figura 2: Esquema da Geomorfologia do Parque Paleontológico

A paisagem do entorno da Bacia é formada por um conjunto de feições geomorfológicas, desenvolvidas gradativamente no limite sul da Depressão da Guanabara e definidas no Cenozóico, associadas à Formação Macacú (Méis e Amador, 1975). Apresenta uma morfologia de Colinas Aplainadas e Estruturais, abrigando Terraços Colúvio-aluvionares e a Depressão Estrutural da Bacia. Todo esse conjunto acha-se associado a uma morfoestrutura mais elevada, representada por Interflúvios Estruturais e Encostas Falhadas ou Dissecadas, como a Serra da Cassorotiba, componente dos Maciços Costeiros, esses altos estruturais se distribuem ao longo da faixa litorânea do Estado do Rio de Janeiro. O entorno do Parque é drenado pelos dos rios do Carro e Aldeia, que dissecam o elúvio das encostas, e mais a jusante contribuem com deposições, formando os terraços e várzeas do Rio Casseribu, nas depressões da bacia do Macacú e, por fim, indo desaguar na Baía da Guanabara.

Este cenário morfoestrutural acha-se embasado de rochas Granito-Gnaissicas do embasamento regional pré-cambriano. Apresenta, em superfície elúvios, depósitos colúviais e aluvionares; tálus e depósitos clásticos, mais localmente, depósito calcário da formação Itaboraí (Oliveira e Leonardos, 1943). O seu domínio morfoclimático é refletido por Colinas Aplainadas e Residuais, constituído por níveis de sedimentos que preenchem a depressão da Guanabara. São associados a depósitos continentais Neo-Cenozóicos da Formação Macacú.

Quanto ao quadro tectônico, a bacia de São José de Itaboraí acha-se estabelecida em um graben local, formado devido a imposições geotectônicas, que implicaram num modelo de paleotenções direcionais. Apresenta depósitos tipicamente continentais, sua coluna estratigráfica é tipicamente Cenozóica com idades de Paleocênicas a Pleistocênicas. Sua determinação foi auxiliada, pelo seu rico conteúdo fossilífero e, por fim, pelos objetos arqueológicos achados. A sua Geologia é reconhecida através dos abundantes pacotes carbonáticos, variando de rudáceos e clásticos finos e manifestações vulcânica e hidrotermais.

A paisagem do entorno próximo é ocupada por diversos tipos de vegetação como Matas Secundárias, Macega, vegetação Arbustiva - Herbácea, Arbórea-Arbustiva e Herbácea, constituída pelos solos dos tipos Litossolos, Cambissolos e por afloramentos rochosos das Encostas Serranas e Colinosas; Planossolos dos extensos Terraços Colúvio-Aluvionares e os Hidromórficos das Várzeas localizadas.

## **METODOLOGIA**

O VICON/SAGA/UFRJ – É um Programa de Vigilância e Controle componente do Software SAGA, Sistema de Análise Geo-ambiental desenvolvido na Universidade Federal do Rio de Janeiro. Este programa é uma estrutura de armazenamento, resgate e construção de base de dados. Pode ser utilizado em inúmeras situações, tais como: Análise espacial de dados censitários, estudos de natureza florestal e agrícola, construção de acervos digitais multimídia e multinível, dentre outros. O programa VICON/SAGA/UFRJ possibilita a apresentação de regiões em diferentes escalas, utilizando para este fim dados e informações registradas em formato multimídia e/ou informações obtidas por meio de plantas cartográficas, mapas temáticos, vídeo, fotos (levantamento de indicadores ambientais e paleoambientais), arquivos de diversas extensões e dados não espaciais como, por exemplo, os dados censitários fornecidos pelo IBGE.

As etapas operacionais abrangeram:

- 1 A abertura dos mapas digitais básicos ou imagens
- 2 A edição da área do evento e/ou entidade
- 3 A declaração do evento ou entidade com o preenchimento do formulário
- 4 A adição de pessoas envolvidas (evento) ou responsáveis (entidade)
- 5 A adição de imagens do local, panorâmica do local e arquivos anexos
- 6 Consulta Visual

#### **Resultado e Discussões**

# **O Uso do Software VICON/SAGA/UFRJ no Gerenciamento de Informações Geomorfológicas**

Este trabalho tem o intuito de aplicar o Sistema de Vigilância e Controle - VICON /SAGA/UFRJ na área do Parque Paleontológico de São José de Itaboraí, apresentando o modelo digital criado para o referido Geossistema. Foi utilizado a BDG (Base de Dados Georreferenciada Parcial de Itaboraí), no qual foi selecionado o mapa digital de Geomorfologia com uso do programa VICON/SAGA/UFRJ. Foram selecionadas as Feições Geomorfológicas no qual foi possível aprofundar ao nível de detalhamento territorial e taxonômico e inserir informações diversificadas nas mais diferenciadas mídias atuais, apresentado-as através de mapas, textos, fotos, gravações de som e vídeo e outros recursos disponíveis no programa VICON/SAGA/UFRJ.

### **Inserção dos Dados**

Primeiramente foi aberta uma imagem digital (vale lembrar que são aceitas as extensões: BMP, TIFF, RST, WMF, JPG e JPEG) (figura 3). Após a abertura do mapa em raster/saga, entrou-se com a informação relativa ao registro de entidades e a ocorrência de eventos, para que posteriormente possa-se resgatá-los para uma possível consulta e até mesmo para uma edição. O termo *entidade* (Xavier-da-Silva,1996) representa qualquer feição ou unidade territorial, ou um fato analisado, seja geomorfológico, florístico, geológico, etc, enquanto *evento* significa um fenômeno registrado ou estimado, como uma epidemia, uma enchente, uma propagação. O programa possibilita o georreferenciamento de quaisquer imagem com as extensões acima.

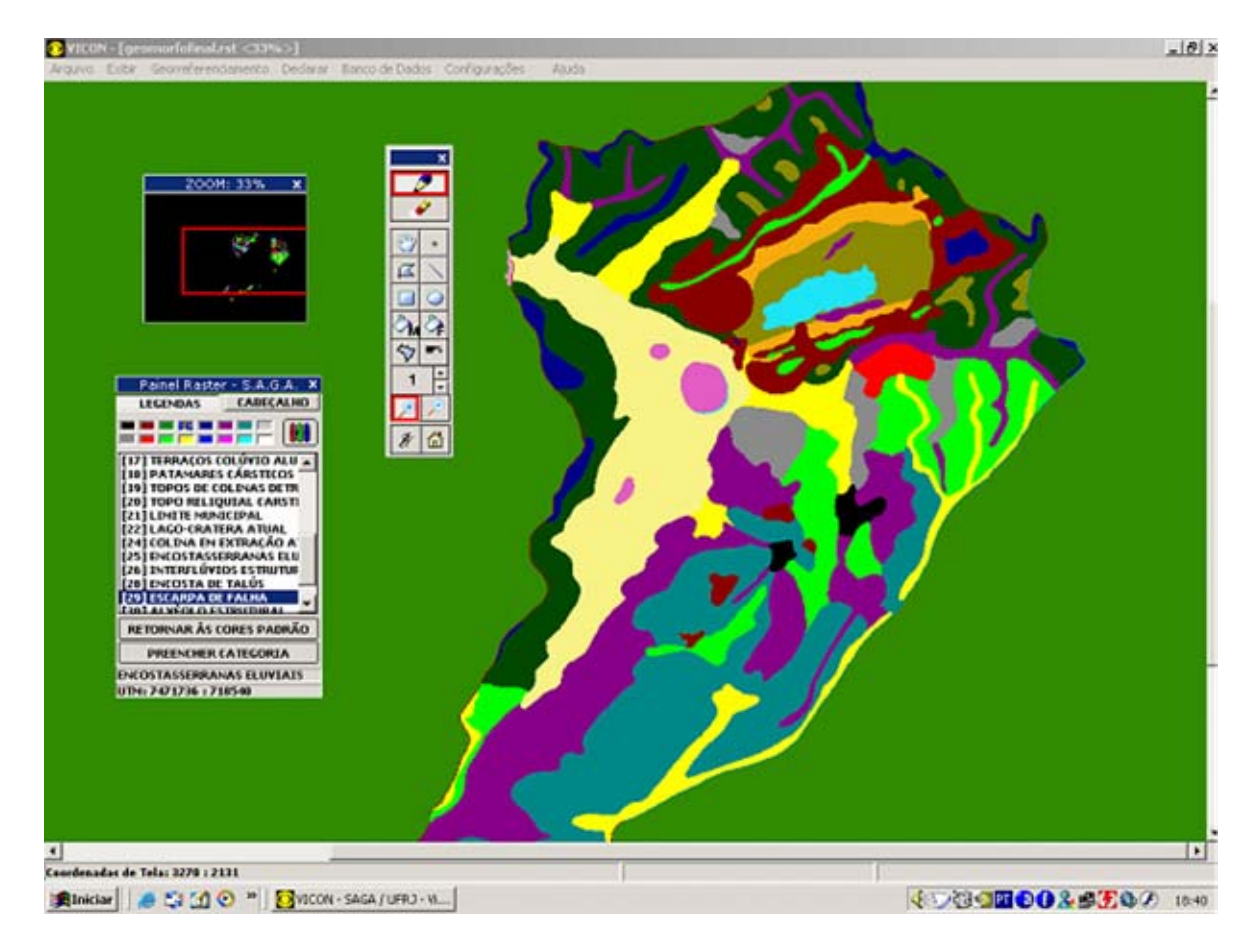

Figura 3: Visualização da tela principal do mapa formato raster da Geomorfologia de São José de Itaboraí

## **Declaração dos Eventos e Entidades**

Com o mapa base salvo delimita-se as áreas que poderão ser declaradas como Evento ou Entidade. Apartir da inserção desta área (ponto, reta, retângulo, círculo, polígono irregular, ou aplicar ferramenta balde), se criou um formulário associado ao evento ou entidade declarada; estas informações poderão estar no formato de texto ou numérico (figura 4). O preenchimento do formulário é totalmente personalizável e pode ser criado com base em critérios específicos. Neste estudo dirigido à geomorfologia de São José de Itaboraí foram declarados como entidades as feições geomorfológicas do mapa. Sobre cada feição constam informações de Planimetria, Parâmetros Morfométricos, Composição Litológica, Composição Vegetal, Situação Antrópica, Composição Pedológica, Riscos Ambientais. Foram associados a essa feição imagens panorâmicas, fotografias convencionais, arquivos de Word e anexos diversos. E opcionalmente podem ser adicionados os nomes das pessoas envolvidas (no caso de evento) ou responsáveis (no caso de entidade).

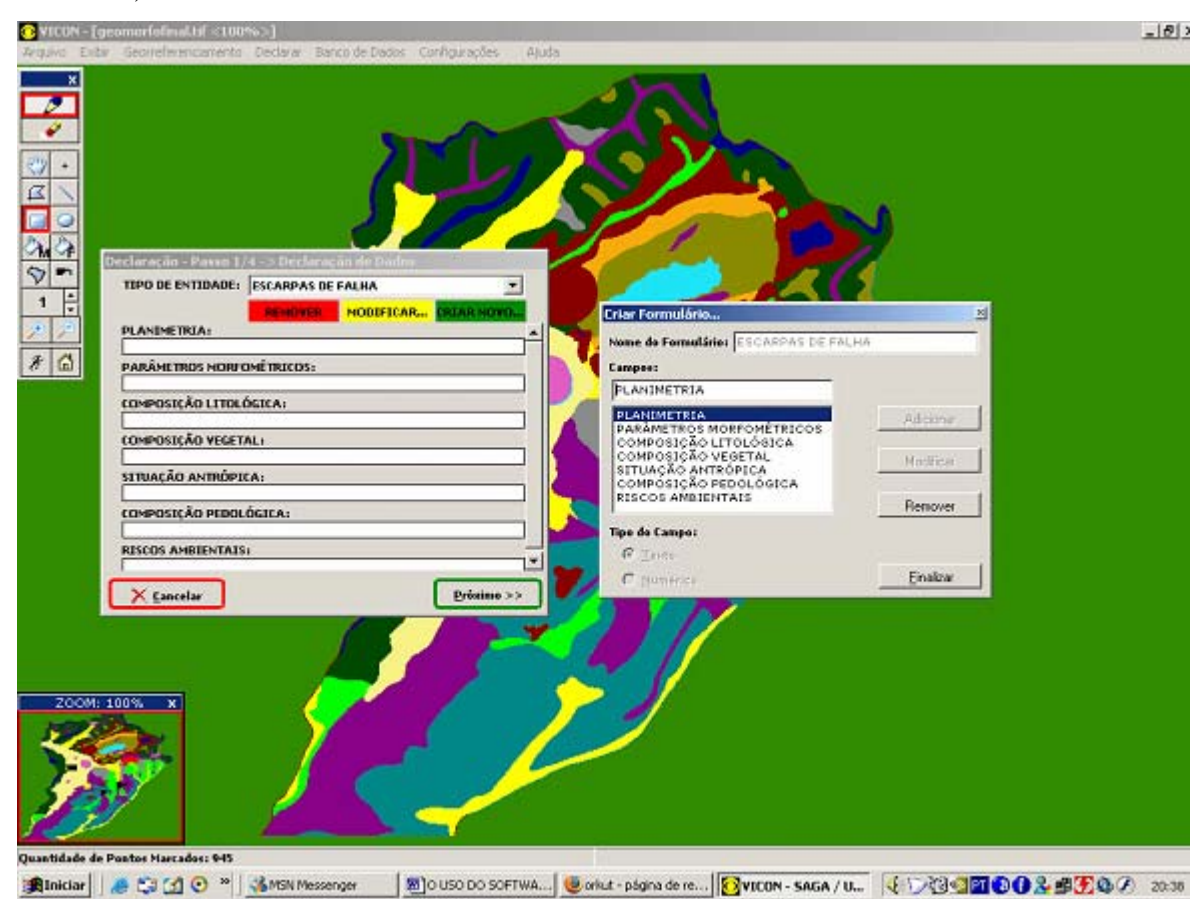

Figura 4: Criação de formulários a respeito de entidade.

## **Consulta Visual**

Na busca dos registros do banco de dados, pode-se, limitar os parâmetros desejados como também a busca pode ser voltada para uma área previamente marcada. Esses resultados são obtidos clicando na guia entidades do formulário. Imediatamente se tem a visualização dos resultados da consulta visual (figura 5). Na consulta acima, encontrou-se um registro sobre Escarpas de Falhas, com um vídeo associado, dezesseis imagens do local, uma pessoa envolvida (Renata) e possui três arquivos anexados. Para visualizar este registro em seu local original basta clicar no botão visualizar. Além de explorar as informações de forma direta ao banco de dados, pode-se através de consultas específicas verificar a correlação espacial e a distribuição espacial de dados cadastrais vinculados às entidades territoriais definidas pelo mapa base.

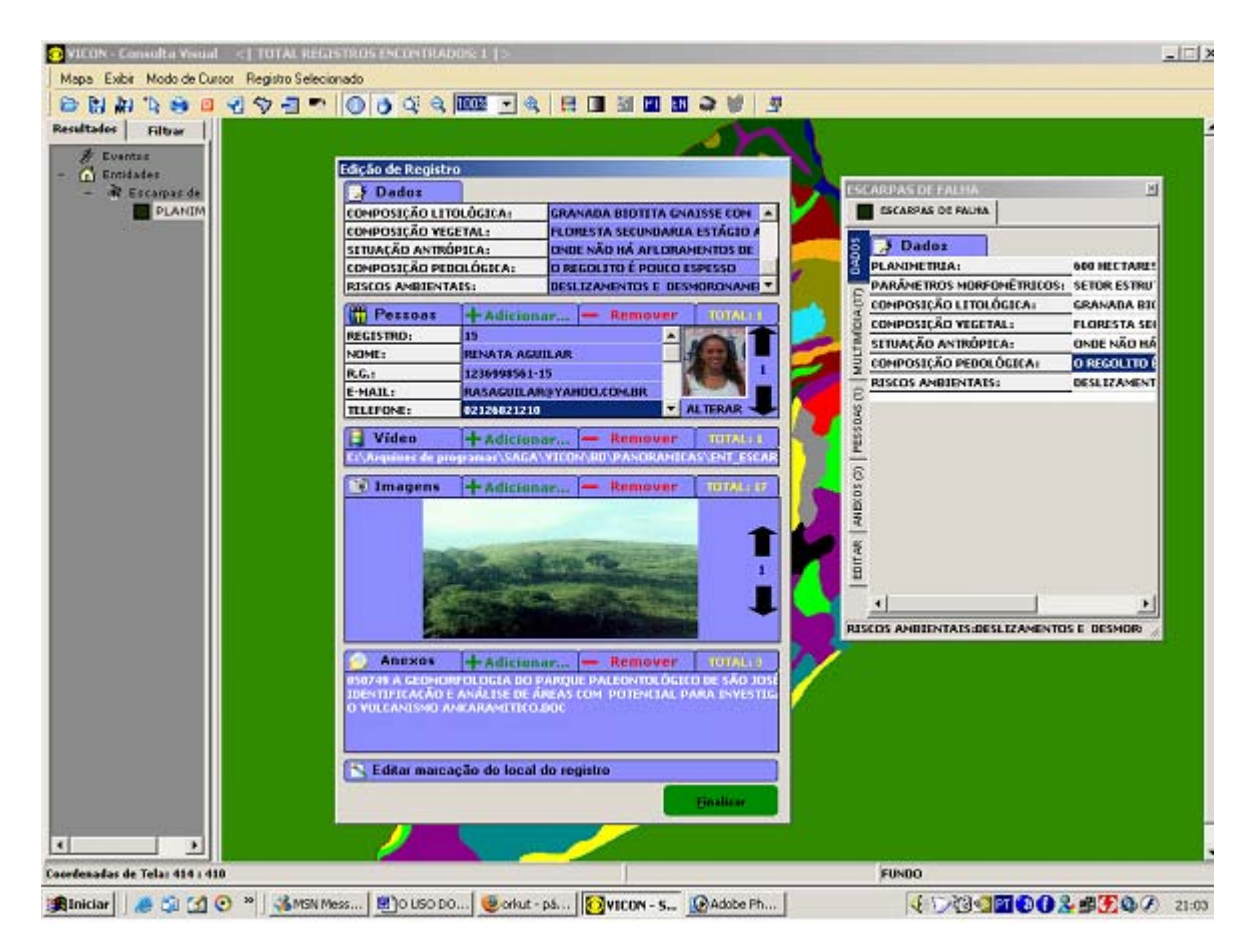

Figura 5: Exemplo de consulta visual para edição do registro

# **Gerenciamento e Atualização do Banco de dados**

O gerenciamento de um imenso volume de dados, vinculado a uma base de dados georreferênciada, possibilita o monitoramento e a atualização continua das entidades registradas, permitindo um acompanhamento da evolução das entidades e a construção de hipóteses sobre as causas e processos envolvidos na transformação da paisagem. Neste estudo, as informações inseridas permitem, ainda que de forma parcial, buscar relações de causa e efeito sobre os processos geomorfológicos e a condição ambiental do Parque Paleontológico. É importante ressaltar que a construção da base de dados também se destina à criação de uma biblioteca digital contendo todas as informações da área de estudo, em um único arquivo (figura 6). Facilitando o resgate das informações, seu armazenamento e envio através de redes locais ou pela web.

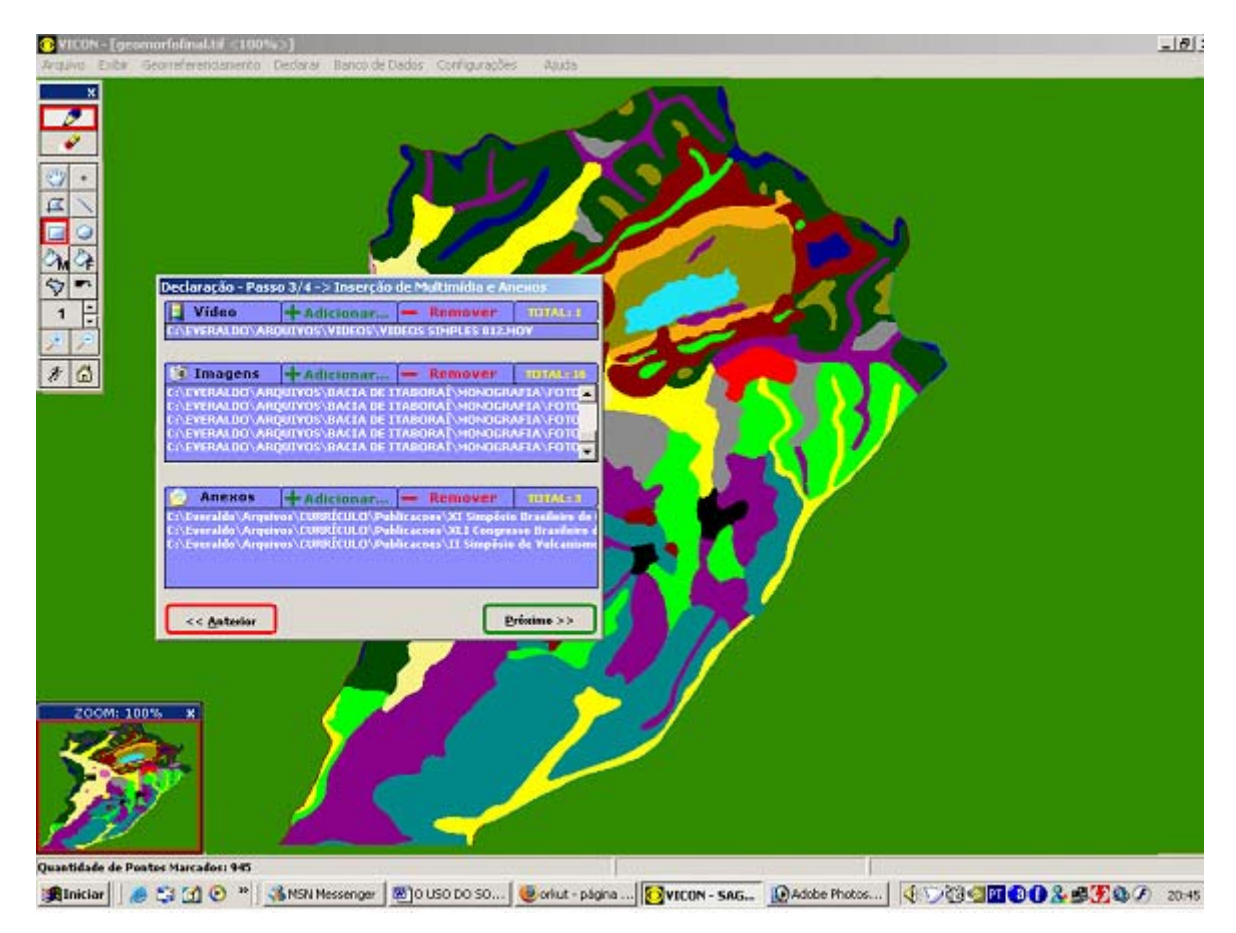

Figura 6: Visualização organizacional do banco de dados associado à Feição Geomorfológica

# **CONSIDERAÇÕES FINAIS**

O conjunto de dados inseridos e estruturados no VICON/SAGA/UFRJ explicitou a praticidade de se utilizar o software de manuseio simplificado, o qual permite um ajuste constante de seus dados e pode ser personalizado com a necessidade do estudo em questão. O banco de dados georreferenciado da Geomorfologia do Parque Paleontológico de São José de Itaboraí e seu entorno está disponível em meio digital, apresentando a extensão e localização das áreas onde ocorrem ou podem vir a ocorrer entidades e eventos ambientais, que necessitam de estudos mais detalhados e monitoramento constante.

O gerenciamento de um parque que contenha tal estrutura digitalizada e organizada é altamente indicado, permitindo a formação de um sistema de melhoria contínua. Analisar, monitorar e diagnosticar com a ferramenta do geoprocessamento promove uma otimização do tempo e confiabilidade no apóio à decisão. O VICON/SAGA/UFRJ expõe a realidade ambiental, segundo o modelo digital adotado, permite o monitoramento e o controle de situações ambientais além de permitir a organização de um banco de dados personalizado e atualizável.

# **BIBLIOGRAFIA**

GOES, M. H. B. **Diagnóstico Ambiental por Geoprocessamento do Município de Itaguaí**, Tese (Doutorado Em Geografia) - Instituto de Geociências e Ciências Exatas, Universidade Estadual Paulista Julio De Mesquita Filho, São Paulo. 1994. 529p.

XAVIER-DA-SILVA, J.; ALMEIDA, L. F.B.; CARVALHO-FILHO, L.M.; **Geomorfologia e Geoprocessamento**. In: CUNHA, S.B.; GERRA, A.J.T. (Orgs). Geomorfologia: exercícios, técnicas aplicações. Rio de Janeiro: Bertrand Brasil. 1996. 283- 330 p.

OLIVEIRA, A. I. & LEONARDOS, O. – 1943 - **Geologia do Brasil.** 2.ed. Série Didática. n.º 2. Serviço de Informação Agrícola, Ministério da Agricultura. 813p.. Rio de Janeiro. MÉIS, M.R. M. & AMADOR, E. S. – 1975 - **Contribuição ao estudo do neo-cenozóico da baixada da Guanabara: Formação Macacu.** Revista Brasileira de Geociências, 7:(2) p.124-150